## Sistemas de paquetes software

#### Departamento de Sistemas Telemáticos y Computación (GSyC)

gsyc-profes (arroba) gsyc.es

Octubre de 2010

<span id="page-0-0"></span>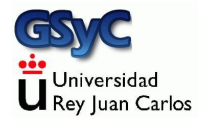

 c 2010 GSyC Algunos derechos reservados. Este trabajo se distribuye bajo la licencia Creative Commons Attribution Share-Alike 3.0

## Empaquetado de ficheros

Almacenar varios ficheros en uno solo, no necesariamente con compresión Utilidad:

- $\bullet$  Más cómodo de manejar (copiar, enviar por correo, etc)
- Conservar metainformación (permisos) o incluso mayúsculas/minúsculas, tildes, etc si los ficheros van a pasar por un sistema de ficheros diferente
	- ISO9660 (cdrom)
	- vfat (Windows, discos externos, pendrives)
	- ntfs (Windows)

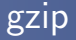

#### Comprime o descomprime 1 fichero Extensión: fichero.z fichero.gz

Comprimir y descomprimir (borrando el original): gzip fichero gunzip fichero.gz

Comprimir y descomprimir (manteniendo el original): gzip -c fichero > fichero.gz zcat fichero.gz > fichero zcat fichero.gz | less

#### $tar + gzip$

Comprime o descomprime varios ficheros, directorios Extensión: fichero.tar.gz fichero.tgz

- **•** Empaquetar y comprimir: tar -cvzf fichero.tgz fichero1 fichero2
- Descomprimir y desempaquetar: tar -xvzf fichero.tgz
- Mostrar contenido:

tar -tzf fichero.tgz

Para empaquetar sin comprimir, basta omitir la opción z tar -cvf fichero.tar \*.jpg tar -xvf fichero.tar

- A causa de unas licencias restrictivas, originalmente no había compresores para Linux. (Pero las aplicaciones Windows saben descomprimir .tgz)
- Descomprimir: unzip fichero.zip

Formato que ofrece compresión más alta que .gz, (empleando más CPU y memoria)

- Comprimir y descomprimir 1 fichero, borrando el original bzip2 fichero bunzip2 fichero.bz2
- Comprimir y descomprimir 1 fichero, manteniendo el original bzip2 -c fichero > fichero.bz2 bunzip2 -c fichero.bz2 > fichero

#### Comprimir y descomprimir varios ficheros, manteniendo el original tar -cvjf fichero.bz2 fichero1 fichero2 tar -xvjf fichero.bz2

#### Instalación de paquetes

- Método clásico para instalar programas: Formato .tgz Descomprimir y seguir las instrucciones del fichero README Suele ser del estilo de
	- ./configure
	- make compile
	- make install

Pero dentro de un .tgz puede haber cualquier cosa, no está normalizado y no puede automatizarse

• Sistema de gestión de paquetes Colección de herramientas que automatizan la instalación, actualización y eliminación de programas.

- **•** Gestión de paquetes, Debian y derivados Paquetes en formato .deb Se pueden manejar directamente con dpkg, o con apt-get, aptitude, dselect, o synaptic
- Gestión de paquetes, RedHat y derivados Paquetes en formato .rpm Se pueden manejar directamente con rpm, o con up2date o yum

## El sistema de paquetes de Debian

Los paquetes mantienen *dependencias* entre sí, de forma que la instalación de un paquete puede:

- depender de que se instale también otro
- **·** recomendar que se instale también otro
- *sugerir* que se instale también otro
- **•** entrar en conflicto con otro actualmente instalado

# dpkg

- Es la herramienta básica de gestión de paquetes, que es usada por las otras (dselect, apt-get, aptitude, synaptic).
- Usos principales:
	- dpkg -i paquete\_VVV-RRR.deb Instala un paquete
	- dpkg -r paquete Desinstala (remove) un paquete, elimina todo excepto los ficheros de configuración
	- dpkg -P paquete Purga un paquete, eliminando incluso los ficheros de configuración
- Tiene muchas opciones. Puede esquivarse el esquema de dependencias (peligroso) con las opciones que empiezan por  $-$ force $-$ ...

```
Versiones de Ubuntu:
```

```
nombre año.mes
```
Warty Warthog 4.10 Hoary Hedgehog 5.04 Breezy Badger 5.10 Dapper Drake 6.06 LTS Edgy Eft 6.10 Feisty Fawn 7.04 Gutsy Gibbon 7.10 Hardy Heron 8.04 LTS Intrepid Ibex 8.10 Jaunty Jackalope 9.04 Karmic Koala 9.10 Lucid Lynx 10.04 LTS Maverick Meerkat 10.10 Natty Narwhal 11.04

Versión estándar: soportada 18 meses LTS: Long Term Support: 3 años en escritorio y 5 en servidor Ubuntu Desktop / Ubuntu Server Edition / Ubuntu Server Edition JeOS Variantes de Ubuntu: Kubuntu, Xubuntu, Edubuntu, Ubuntu Netbook Edition, Ubuntu MID Edition, Ubuntu Studio

- La herramienta más sencilla de usar y más potente.
- Usa repositorios: sitios centralizados donde se almacenan paquetes
- Las direcciones de los repositorios se indican en el fichero /etc/apt/sources.list
- Los repositorios de ubuntu se dividen en 4 componentes
	- **1 Main.** Soportado oficialmente por ubuntu. Libre
	- Restricted. Soportado oficialmente. No libre
	- Universe. No soportado oficialmente. Libre
	- 4 Multiverse. No soportado oficialmente. No libre

Además, se pueden añadir componentes de terceros

# deb cdrom: [Ubuntu 6.06 \_Dapper Drake\_ - Release i386 (20060531)]/ dapper main deb http://archive.ubuntu.com/ubuntu edgy main restricted deb http://security.ubuntu.com/ubuntu edgy-security main restricted deb http://archive.ubuntu.com/ubuntu edgy-updates main restricted

## All community supported packages, including security- and other updates deb http://archive.ubuntu.com/ubuntu edgy universe multiverse deb http://security.ubuntu.com/ubuntu edgy-security universe multiverse deb http://archive.ubuntu.com/ubuntu edgy-updates universe multiverse

# Google Picasa for Linux repository deb http://dl.google.com/linux/deb/ stable non-free

#### Uso básico de apt

El primer front-end fue dselect, muy potente y con un pésimo interfaz de usuario

Desde línea de mandatos se puede usar apt-get

A partir de 2005, Debian recomienda usar aptitude, que tiene la misma sintaxis que apt-get

- aptitude update ≡ apt-get update Consulta el repositorio para saber qué paquetes hay disponibles (no instala nada)
- aptitude safe-upgrade ≡ apt-get upgrade Actualiza todos los paquetes instalados a la última versión disponible (sin cambiar de distribución)
- aptitude install paquete ≡ apt-get install paquete Instala un paquete (resolviendo conflictos)

ERROR FRECUENTE: Hacer solo aptitude update no actualiza los paquetes. Normalmente lo que queremos es sudo aptitude update; sudo aptitude upgrade

Aunque indiquemos a nuestro sistema de paquetería que instale la ´ultima versi´on de un paquete, tal vez no sea posible. Se dice que el paquete está retenido (hold)

- El paquete depende de otro no incluido en la distribución actual
- El administrador lo ha retenido *a mano* (no le gusta, da problemas...) Un paquete retenido para apt-get puede no estar retenido para aptitude. Y viceversa.
	- aptitude:

sudo aptitude hold nombre\_del paquete sudo aptitude unhold nombre\_del paquete

apt-get:

sudo install feta

sudo feta hold nombre\_del paquete

sudo feta unhold nombre\_del paquete

- aptitude remove paquete Desinstalar un paquete (resolviendo conflictos)
- aptitude --purge remove paquete Purgar un paquete (resolviendo conflictos)
- aptitude dist-upgrade Actualiza agresivamente todos los paquetes instalados, lo que puede incluir el paso a la versión más reciente de la distribución
- aptitude clean Borrar las copias descargadas de los .deb

#### Otros mandatos interesantes

En los repositorios hay muchos paquetes  $i$  Cómo saber cuál necesito?

- aptitude search cadena Buscar una cadena en el nombre o descripción de un paquete. Indica el estado del paquete (instalado, no instalado, borrado...)
- aptitude show paquete Muestra descripción del paquete
- o dpkg-reconfigure paquete Reconfigurar un paquete

## El sistema de paquetes de OpenWRT

Basado en opkg (fork de ipkg). Similar al de Debian, más sencillo

- /etc/opkg.conf URL del repositorio
- **o** opkg update
- o opkg upgrade <paquete/s>
- o opkg install <paquete/s>
- o opkg reconfigure <paquete/s>
- <span id="page-20-0"></span>o opkg remove <paquete/s>